#### **Microsoft**

# Outlook 2007 to Office 365 for business

# Make the switch

**Quick actions on the ribbon**

Microsoft Outlook 2013 desktop looks different from previous versions, so here's a brief overview of new features and important changes.

#### Use the ribbon to quickly act on your messages and folders or set options. attachments, high importance, flags, or categories. within the Preview Pane. 02 雷  $52.$ Inbox - Katiej@Contoso.com - Outlook  $? \quad \overline{2} - \overline{2} \times$ SEND / RECEIVE **FOLDER** VIEW **HOME** Ganore **BL** Meeting Veekly Notes Search People Create New  $X =$  Clean Up  $*$ <sup>2</sup> To Manage **Address Book**  $\frac{1}{2}$  2012 Season Delete Reply Move Rules OneNote Unread/ Categorize Follow New Reply Forward  $\boxed{\equiv}$  Team Email Filter Email **En** More  $\checkmark$  Done o Junk -Email Thame v Read  $\triangle$ II  $1 \ln x$ Quick Steps N<sub>lou</sub> Respons  $\overline{1}$ Move Eind Search Current Mailbox (Ctrl+E) ⊿ Favorites  $\circ$ Current Mailbox ... Q Reply Q Reply All Q Forward SO IM **Use folders** Inhox  $\overline{\mathbf{3}}$ All Unread Newest  $\downarrow$   $\boxed{\triangle}$ By Date (Conversations) \* Tue 11/27/2012 12:01 AM Sent Items ▲ Today Create new folders to keep track Robin Counts Deleted Items 6  $\mathbf{L}$ Belinda Newman Project update? of your messages by project, Sports statistics 1:09 AM Do you LOVE sports? If so, read on... We are To Katin Jorda ▲ Katiel@Contoso.com person, or task. This message was sent with High importance. Pavel Bansky Inbox Expense reports 12:38 AM **Suggested Meeting** + Get more apps Drafts Hi Katie. Have you submitted your expense Sent Items **Robin Counts**  $\mathbf{I}$ Delated Items 6 We need to have a review about the Northwind Traders progress and discuss the latest project plans Project update? 12:03 AM  $\geq$ Junk Email We need to have a review about the Let's schedule a meeting Friday at 9am at Starbucks near campus. The address is 2020 148th Ave NE, Outboy Redmond, WA 98052.  $\blacktriangle$  Monday RSS Feeds Alex Darrow Thanks. Search Folders Northwind Proposal Mon 10:37 PM Here is the latest copy of the proposal. Let me ▲ Outlook.com Junmin Hao  $\triangleright$  Inbox Meeting update Mon 3:54 AM Junk E-mail We have to move the location for our next Outbox **Switch view** Dorena Paschke Search Folders Contract signing  $Mon 1:21 AM$ **Zoom in or out** There will be a detailed legal review of the Go to your calendar, tasks, or Morthwind Traders  $\triangleq$  Sunda Expand or collapse your view by contacts in one click. Online Archive - KatieJ@Contoso. Julian Isla 12. [3] Katie Jordan Robin Counts - did u attend the worldwide marketing conference this year? zooming in or out. Person in charge at Northwind? Sun 8:57 PM People Tasks ... Calendar Mail EMS: 9 UNREAD: 3 ALL FOLDERS ARE UP TO DATE. CONNECTED TO: MICROSOFT EXCHANGE 日 图

#### **Filter your messages**

Find unread messages or messages sent with

#### **Take action on a message**

Reply, forward, or IM the sender all

# What is Office 365 for business?

Just as Office 2007 was a suite of desktop apps, your Office 365 for business subscription gives you a suite of powerful online services—including the latest version of Office desktop apps. Office 365 lets you:

- Install Office desktop apps on as many as five computers.
- Create, view and edit documents from anywhere using Office Online.
- Work offline and your changes automatically sync when you're back online.
- Use mobile Office apps on your Windows Phone, Android, iPad, or iPhone. Find your way around

#### How do I use Outlook in Office 365?

You can use the Outlook 2013 desktop app, Outlook Web App, or Office 365 mobile apps to create and edit files.

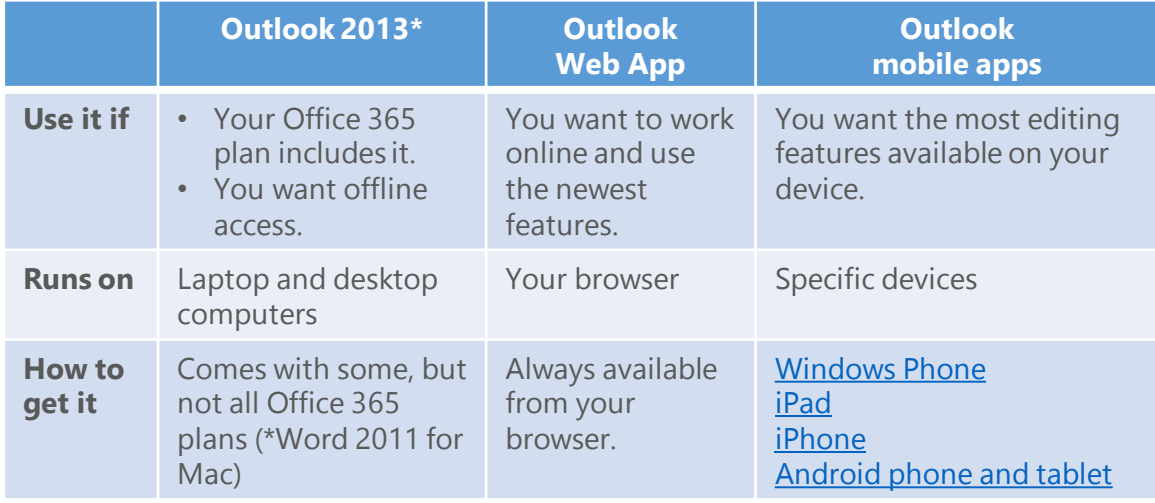

#### How do I sign in to Office 365?

- 1. From your web browser, go to [https://portal.office.com.](https://login.microsoftonline.com/)
- 2. Enter your work or school account and password, and then choose **Sign in**. For example:

j.doe@contoso.com or j.doe@contoso.onmicrosoft.com

From anywhere in Office 365, click the app launcher  $\pm$  for quick access to all services, including all the Office Online apps:

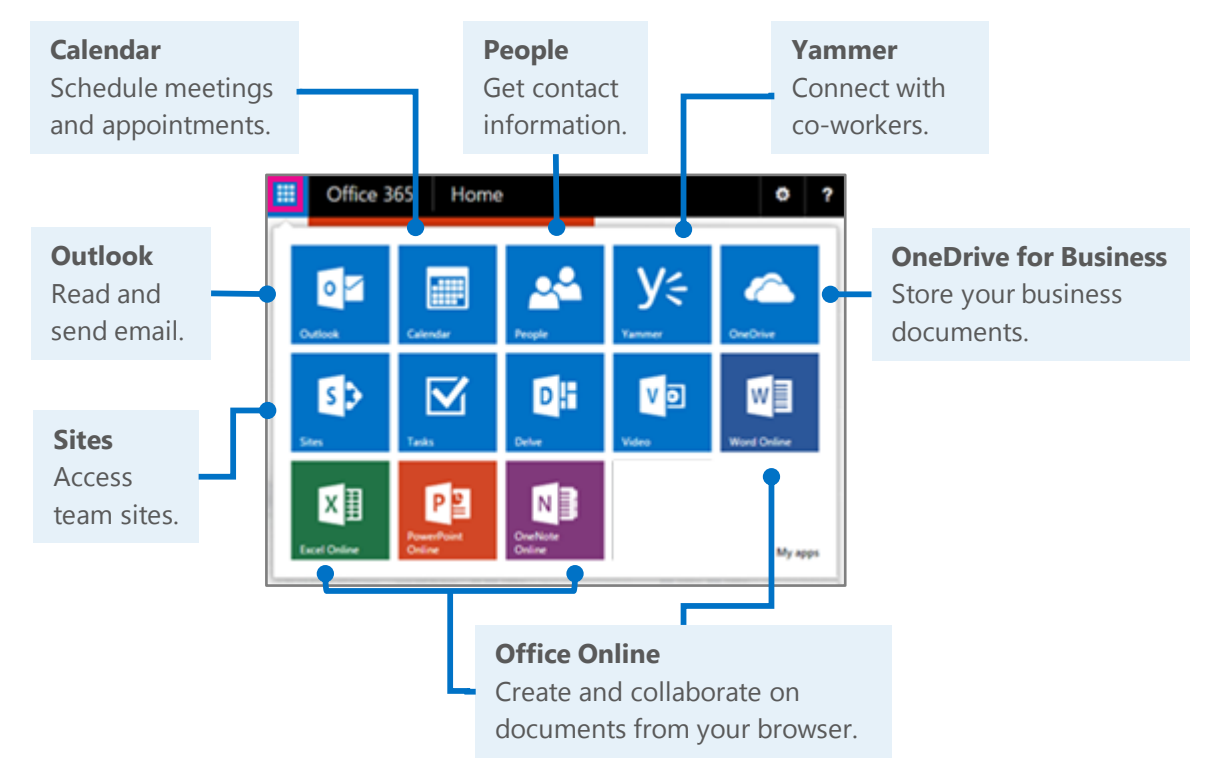

Office 365 Sign in with your work or school account alicia.kowalska@adventureworks.com ...........  $\Box$  Keep me signed in Sign in Can't access your account?

## Install Office 2013 desktop apps

If Office is not already on your computer, you can install it from Office 365.

1. Sign in to Office 365, and then choose **Install now**.

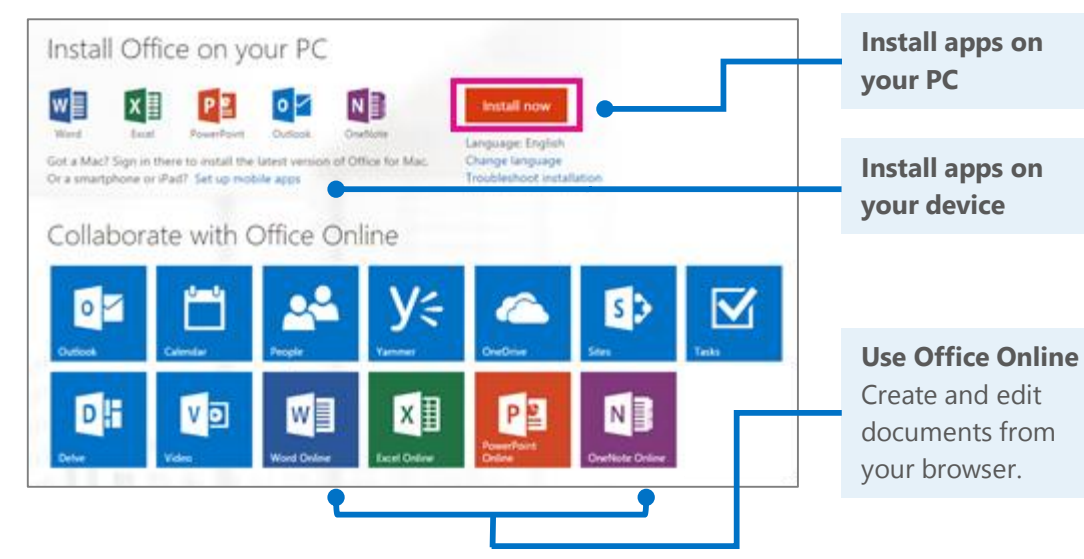

2. Choose **Run**, and then follow the rest of the installation instructions.

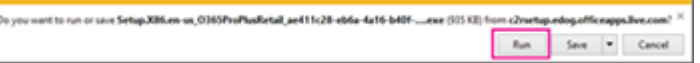

For more information, see [Install Office using Office 365 for business](http://go.microsoft.com/fwlink/p/?LinkId=272460) (<http://go.microsoft.com/fwlink/p/?LinkId=272460>).

## Connect Outlook 2013 to your Office 365 account

Link your accounts to take full advantage of everything Outlook has to offer.

- 1. Start Outlook 2013.
- 2. Choose **File** > **Add Account**.
- 3. In the **Add Account** dialog box, enter your name, organizational account, and password, and then choose **Next**.
- 4. When setup is complete, choose **Finish**.
- 5. Restart Outlook and enter your email address and password again.

For more information, see Set up [your Office 365 email in Outlook](http://go.microsoft.com/fwlink/p/?LinkId=394274)  2013 [\(http://go.microsoft.com/fwlink/p/?Li](http://go.microsoft.com/fwlink/p/?LinkId=394274) nkId=394274).

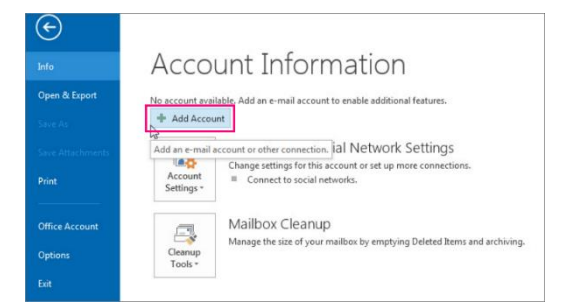

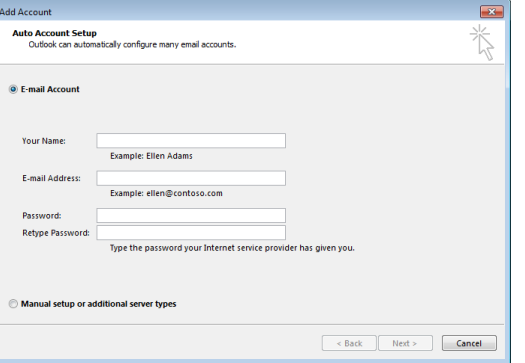

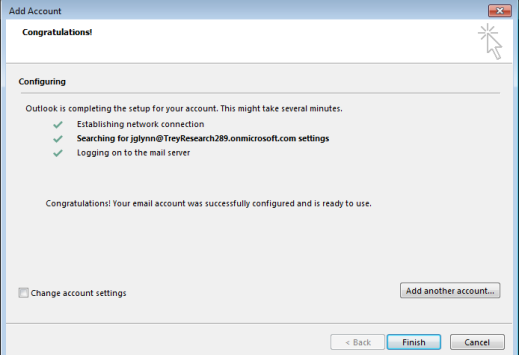

**Microsoft** 

# Outlook on your desktop

Office 2013 desktop has a cleaner and less cluttered look, but it still works like the Outlook you already know. With online file storage, instant messaging, and other online services, Outlook lets you collaborate more seamlessly than ever before.

#### Read and reply to email

You can use the buttons that you already know, or you can reply directly in the email.

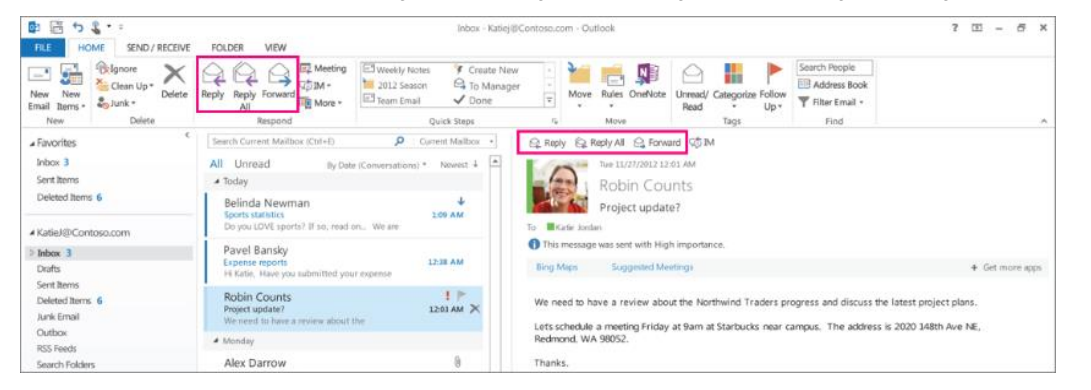

#### Create and send a new email

Just choose **New Email** and you'll be on your way to sending a new message.

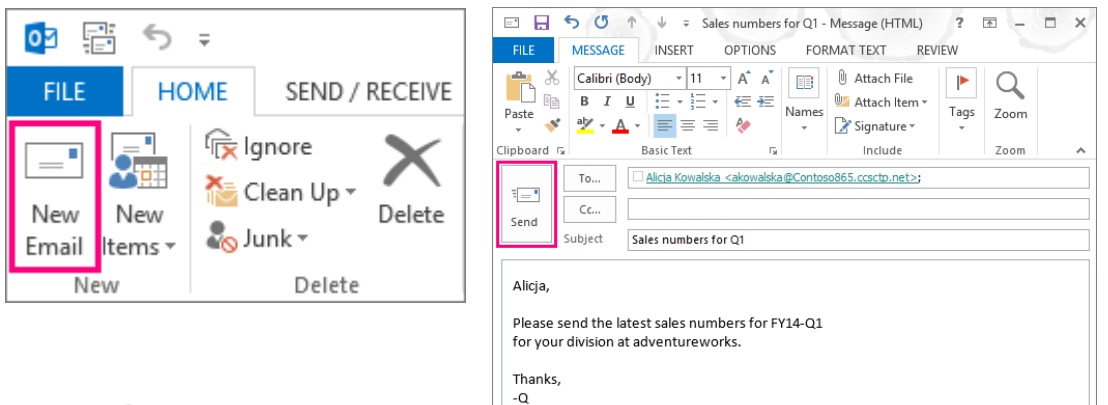

## Add a contact

You can stay connected with people by adding their contact information.

- 1. Choose **People**.
- 2. Choose **New Contact**.

Or you can add contact information directly from any email you receive.

#### Schedule a meeting

In your Calendar, add a new meeting with a quick click or select the time directly from your calendar. Add others and you can see their schedule to help you plan better. Want to include remote colleagues? Schedule an online Lync meeting.

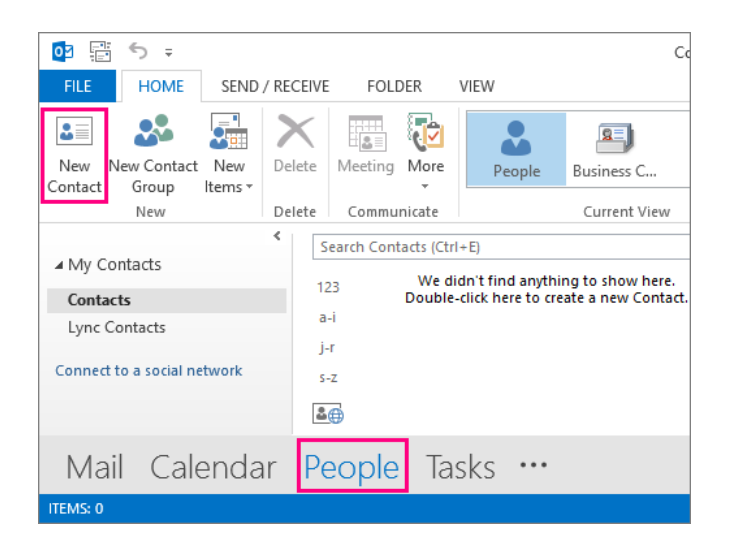

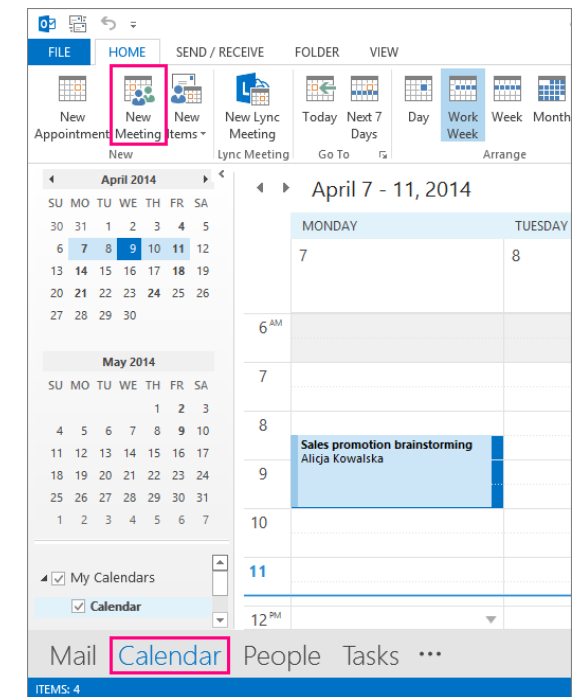

#### **Microsof**

# Things you might be looking for in Outlook 2013

Use the list below to find some of the more commonly used tools and commands in Outlook 2013.

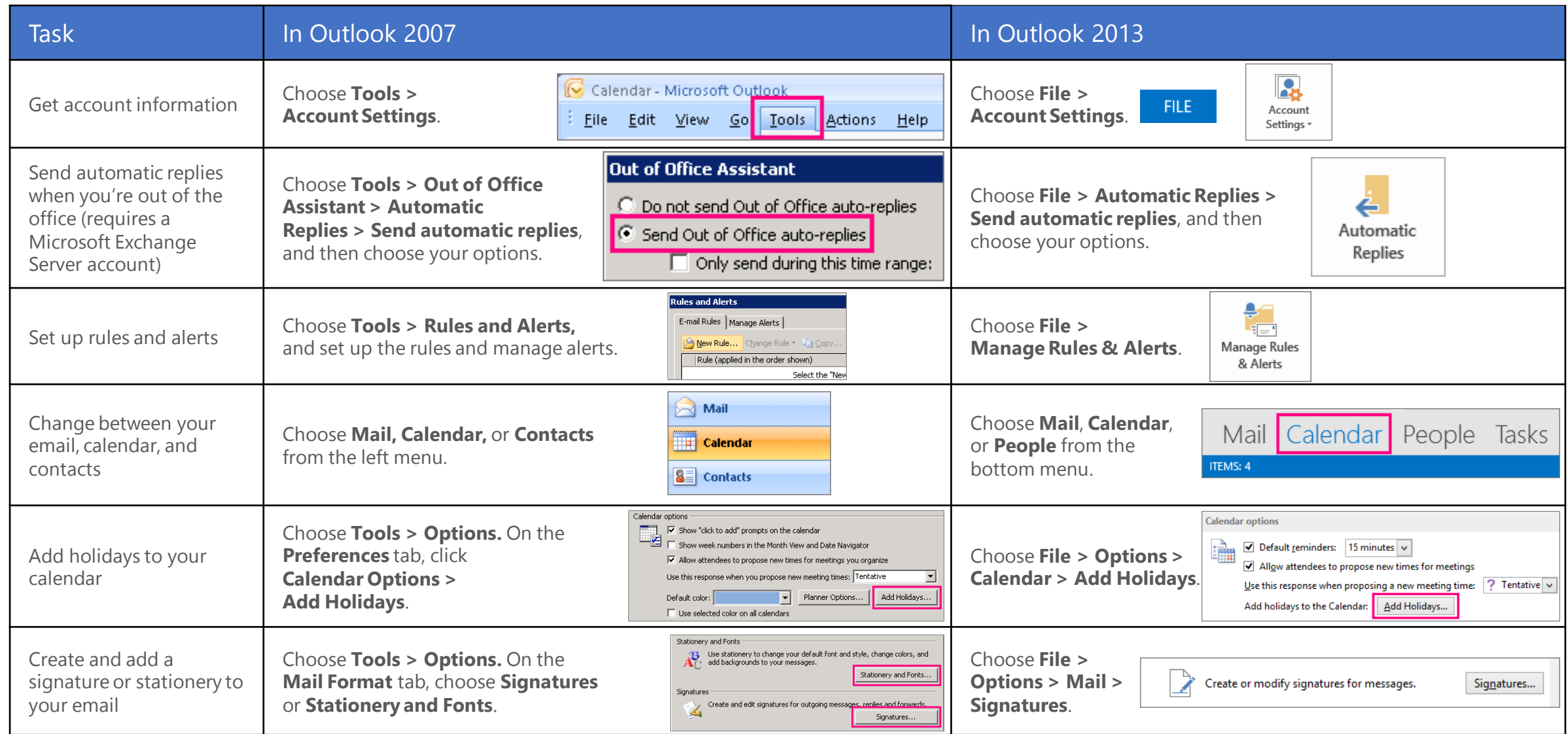

**Microsoft** 

# Outlook on the web

Your Office 365 subscription includes Outlook Web App—giving you online access to your email, calendar, and contacts. To open Outlook Web App from any computer or device with an Internet connection, sign in to Office 365, select the app launcher  $\pm$ , and then choose **Outlook**.

### Read and reply to email

Receive and reply to messages from nearly anywhere, on practically any device.

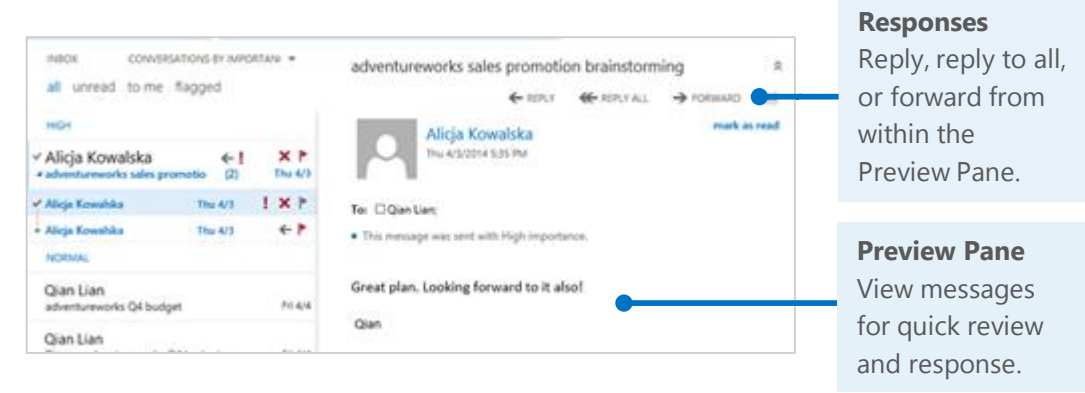

## Create and send a new email

With just a few steps, your new message will be on its way.

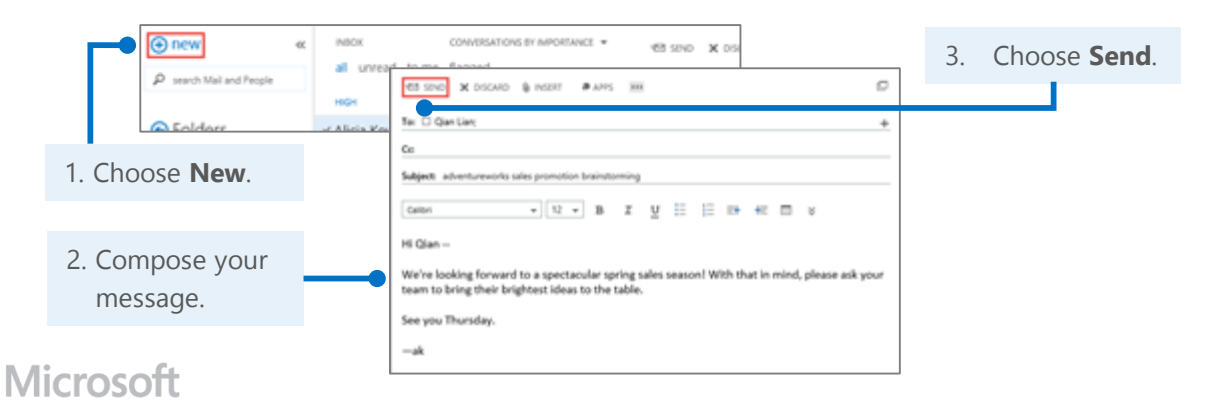

## Add a contact

If you get an email from someone, you can quickly add their contact information. Plus, you can start a chat, call, or email right from their card.

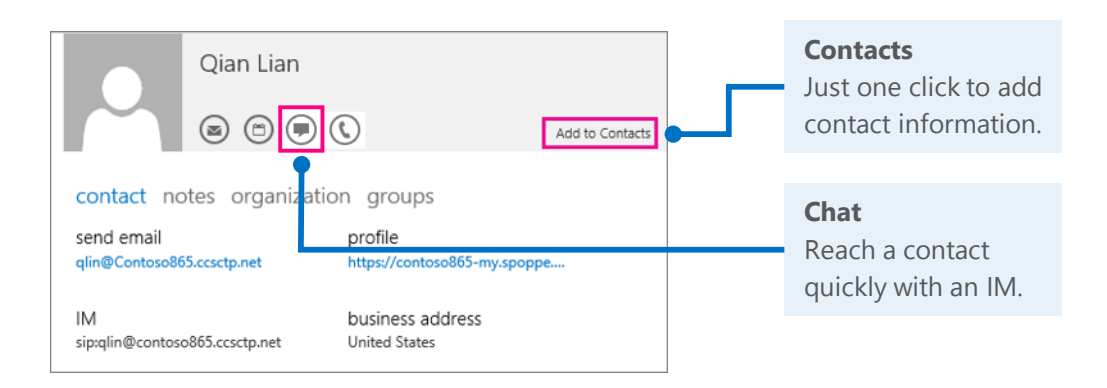

## Schedule a meeting

While you have your contact's information open, you can also schedule a meeting right from there.

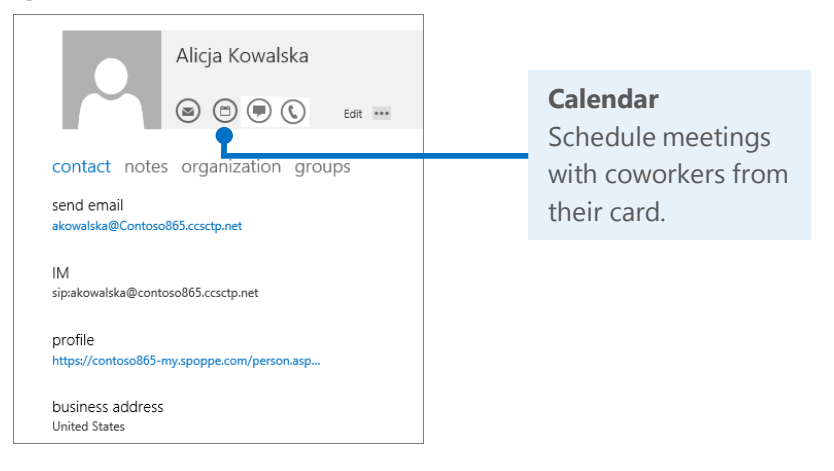

# Things you might be looking for in Outlook Web App

Use the list below to find some of the more commonly used tools and commands in Outlook Web App.

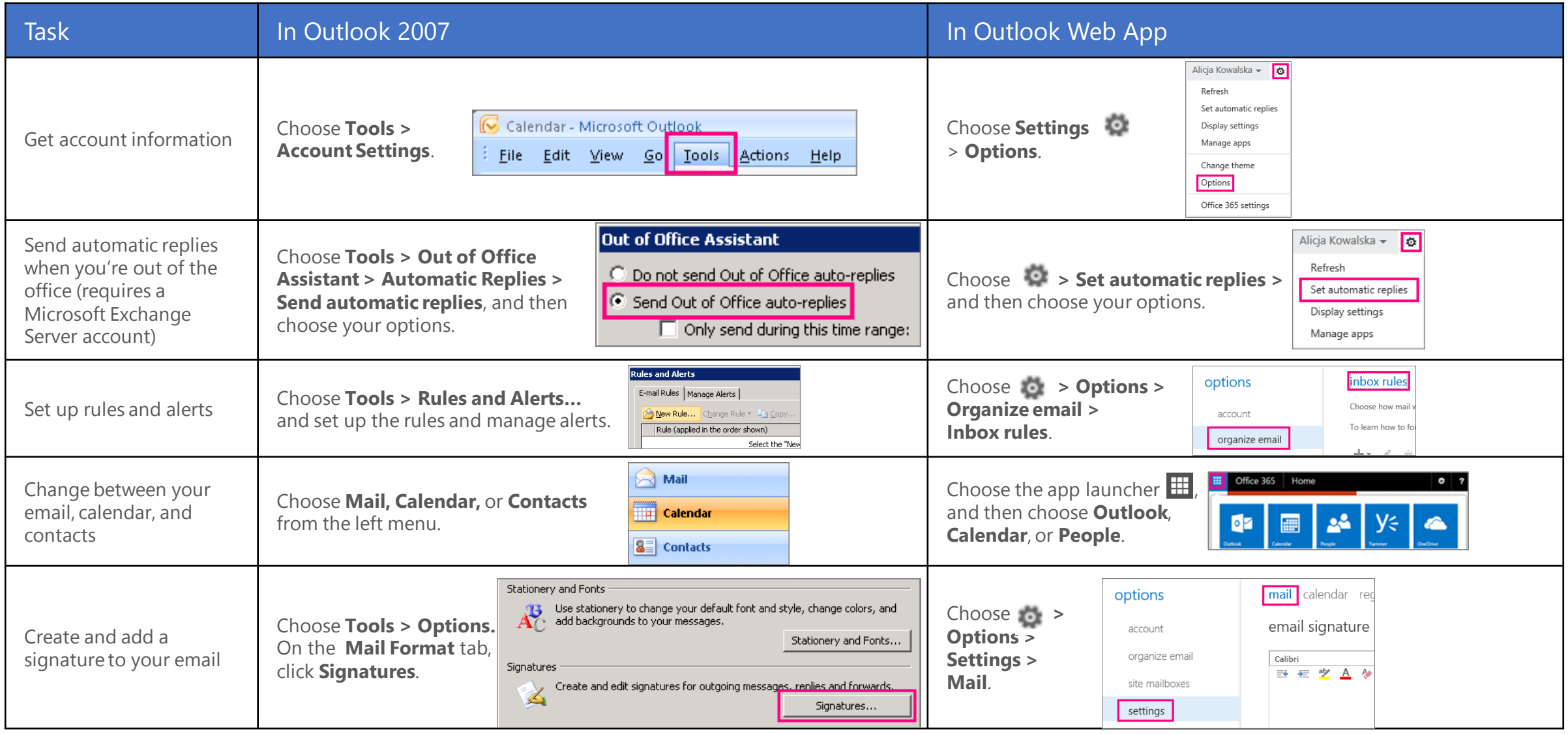

**Microsoft** 

# Syncing Office 365 with your device

**D** Adam Hartle

**DAdam Hartle** eed these 3 YML fa

 $\Box$  ion jordan

Simon Reed

Re: Booking for Top M

Canain Cary, Dekins **David Ranki** 

Re: Booking for Top M

Nice one Gary - I can se David Ranki

 $\circ$   $\circ$ 

NBOX - OUTLOOK all unread flac

Nate Sun

Charlotte Weiss

Marc Boyer

hase review revised brand guid

 $\odot$   $\odot$   $\odot$ 

 $\mathbb{R}^n$ 

rlook is is tougher,

Brian Goldstein

nread to me fla

ost; Meghan Ca

ost; Vince Harge

largett; Meghar

 $\circ$   $\circ$   $\circ$ 

٩

Cannor

10:40a

 $5!$ 

9:46a

 $^{922a}_{81}$ 

Anytime you're on the go, get your Office 365 email, calendar, and contacts from your Windows Phone, Android device, iPad, or iPhone.

All you need is to set up your Office 365 account for your device. Now you can keep up with email threads and changes to appointments and meetings, and add contact information right on your phone or tablet.

#### Set up your device

For mobile, it's all about the apps and adding the work or school account you use for Office 365 for business to your device. Find and install the right app for your device from your device's app store. For step-by-step instructions, see:

- [Set up a mobile device using Office 365 for business](http://go.microsoft.com/fwlink/p/?LinkId=396709) [\(http://go.microsoft.com/fwlink/p/?LinkId=396709\)](http://go.microsoft.com/fwlink/p/?LinkId=396709)
- Set up Office 365 for business on your:

**Microsof** 

- [Windows Phone](http://go.microsoft.com/fwlink/p/?LinkId=396654) (<http://go.microsoft.com/fwlink/p/?LinkId=396654>)
- [iPhone](http://go.microsoft.com/fwlink/p/?LinkId=396655) [\(http://go.microsoft.com/fwlink/p/?LinkId=396655](http://go.microsoft.com/fwlink/p/?LinkId=396655))
- [iPad](http://go.microsoft.com/fwlink/p/?LinkId=524315) (<http://go.microsoft.com/fwlink/p/?LinkId=524315>)
- [Android phone and tablet](http://go.microsoft.com/fwlink/p/?LinkId=525632) [\(http://go.microsoft.com/fwlink/p/?LinkId=525632\)](http://go.microsoft.com/fwlink/p/?LinkId=525632)

#### Need more info?

- Check out the [Office 365 for business learning center](http://go.microsoft.com/fwlink/p/?LinkId=392570) [\(http://go.microsoft.com/fwlink/p/?LinkId=392570\)](http://go.microsoft.com/fwlink/p/?LinkId=392570) for additional quick start guides and how-to videos.
- Find more tips for [switching to Office 365](http://go.microsoft.com/fwlink/p/?LinkId=398049)  [\(http://go.microsoft.com/fwlink/p/?LinkId=398049\)](http://go.microsoft.com/fwlink/p/?LinkId=398049).